## **Taskforce IT-Standards Einführung in BPMN**

Frank Ladd, Publisher Consultants GmbH Frankfurt, den 21.11.2022

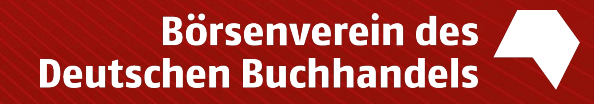

Prozesse beschreiben, visualisieren, optimieren

Report

Photo by Laura Ockel or

### BPMN – Einführung

Ein Einblick

 $()1$ 

**Business Process Model and Notation** (BPMN) ist eine grafische Spezifikationssprache und gilt als der führende Standard zur Erstellung von Geschäftsprozessmodellen. Sie stellt Symbole zur Verfügung, mit Geschäftsprozesse und Arbeitsabläufe modelliert und dokumentiert werden können

TASK FORCE

IT-STANDARDS

Entwickelt von einem IBM Mitarbeiter, dann von dem Konsortium **Object Management Group** (OMG) weiterbetreut. Zahlreiche Softwarehersteller unterstützen den Standard.

Der Prozessmodellierungs-Standard wird seit 2013 auch als **ISO 19510** geführt.

### Was ist ein Prozess? Grundlegende Eigenschaften eines Prozesses TASK FORCE IT-STANDARDS **Start ereignis Input Prozess End- Output ereignis** Startet den Prozess eine Folge von Aktivitäten manuell oder automatisch messbar 1 Verantwortlicher wiederholbar unabhängig von Unternehmensstrukturen Eingaben für einen Prozess sind üblicherweise Ergebnisse anderer Prozesse. Prozesse bauen in der Regel aufeinander auf.

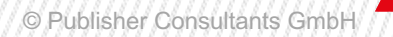

### Geschäftsprozessebenen

#### Einzelne Geschäftsprozesse werden grundsätzlich bis Ebene 3 dokumentiert

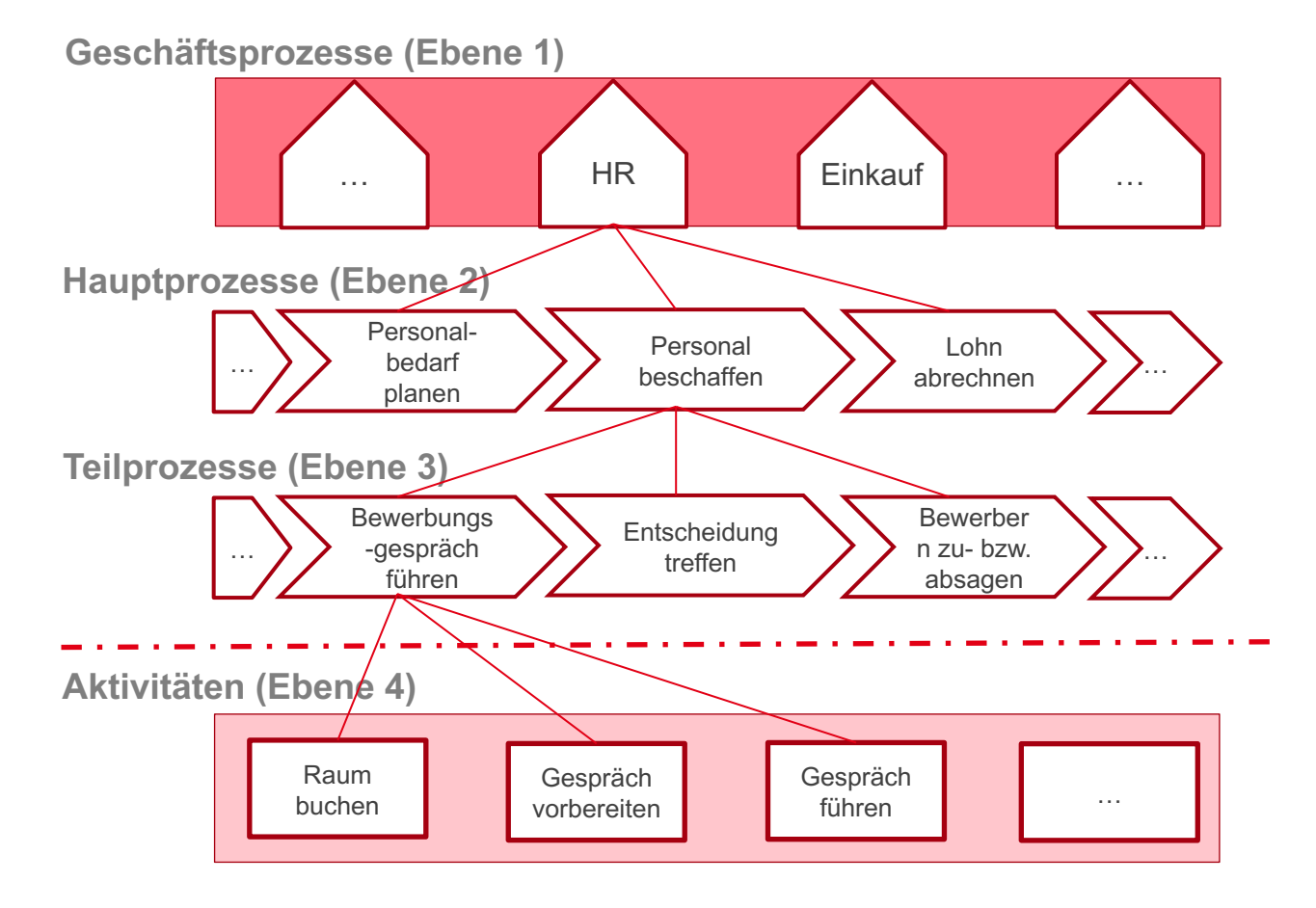

Organisationsübergreifende, wesentliche Aufgabenfelder des Unternehmens.

Teileinheiten (Hauptprozesse) des Geschäftsprozesses, die ihn abbilden und miteinander in Beziehung stehen.

Sinnvolle Bündelung der Aktivitäten des Hauptprozesses in Teilprozesse.

Optional: Beschreibung einzelner kritischer Arbeitsschritte (Aktivitäten), die zur Ausführung des Teilprozesses nötig sind.

 $Teilnehmen$ 

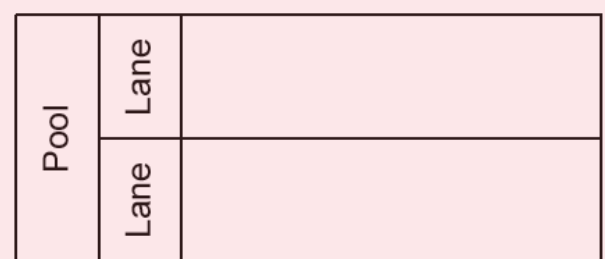

**Pools** (Beteiligter) und **Lanes** repräsentieren Verantwortlichkeiten für Aktivitäten. Ein Pool oder eine Lane können eine Organisation, eine Rolle oder ein System sein.

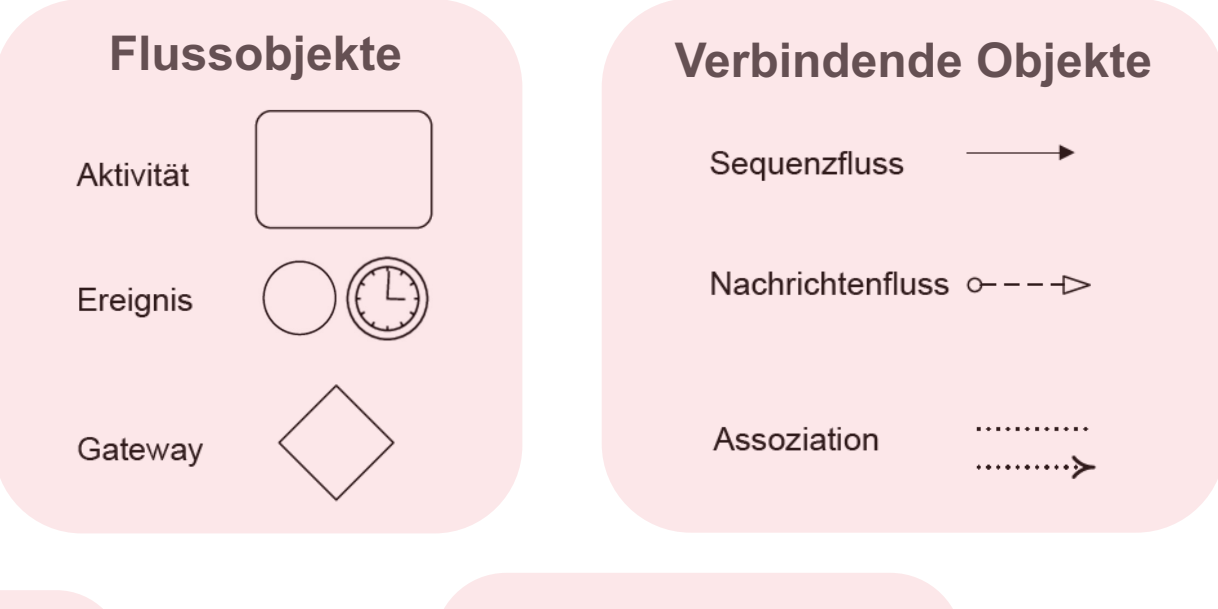

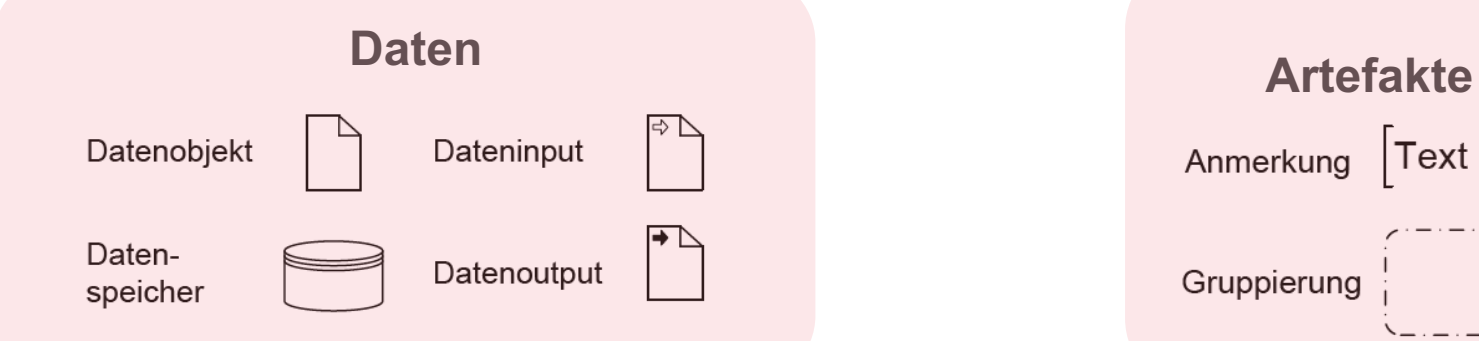

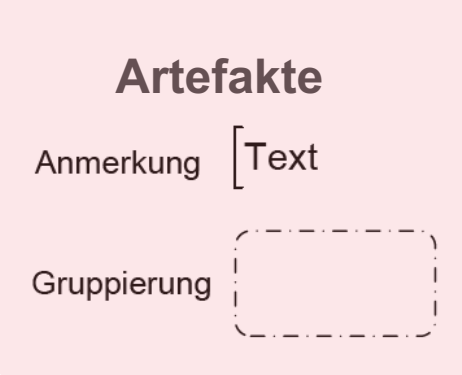

© Publisher Consultants GmbH

#### **Ereignisse "Startereignis / Zwischenereignis / Endereignis und Timer"**

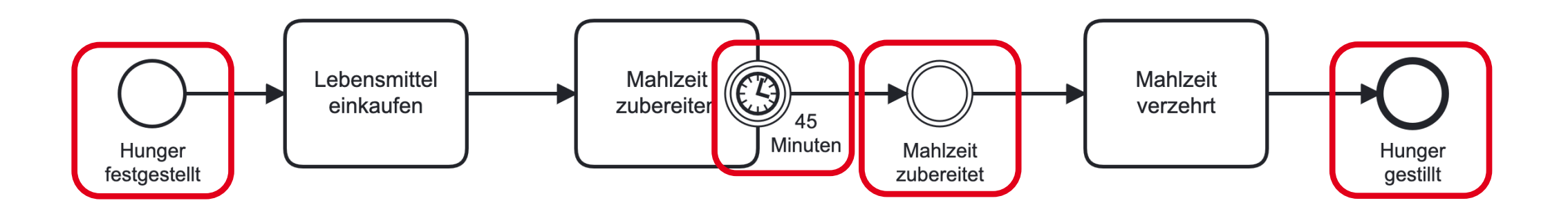

#### **Hinweis zur Verwendung**

- › Zwischenereignisse sind sehr hilfreich, um Meilensteine zu verankern und Prozesse zu strukturieren.
- › Timer sind hilfreich, um eine Zeitspanne zu definieren, nach der eine Aufgabe ausgeführt werden soll.
- › Einheitliche Bezeichnung des abgeschlossenen Vorgangs: Objekt + Verb (z.B. "Manuskript lektoriert", "Layout abgeschlossen", "Titelstammdaten eingegeben")

### **Aktivitäten**

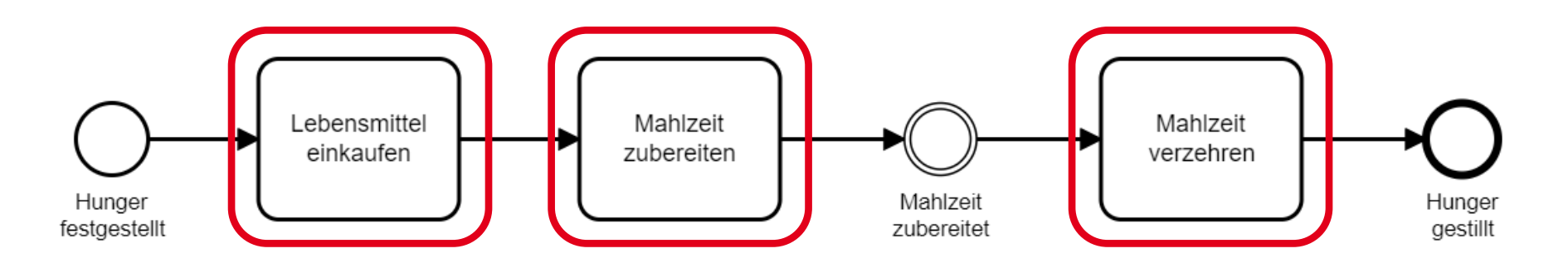

#### **Hinweise zur Verwendung**

- › Ein Aufgabenelement darf nur **eine** Aktivität enthalten.
- › Aktivitäten/Aufgaben dürfen nicht als Beschriftungen von Gateways oder als Anmerkungen modelliert werden.
- › Aufgaben dürfen nicht das Ende eines Pfades sein (Optionen: entweder Einbettung in bestehende Pfade oder Endereignis).
- › Einheitliche Bezeichnung der wiederkehrenden Aktivität: Objekt + Verb ("Druckauftrag verschicken", "Manuskript lektorieren", "Titelstammdaten eingeben").

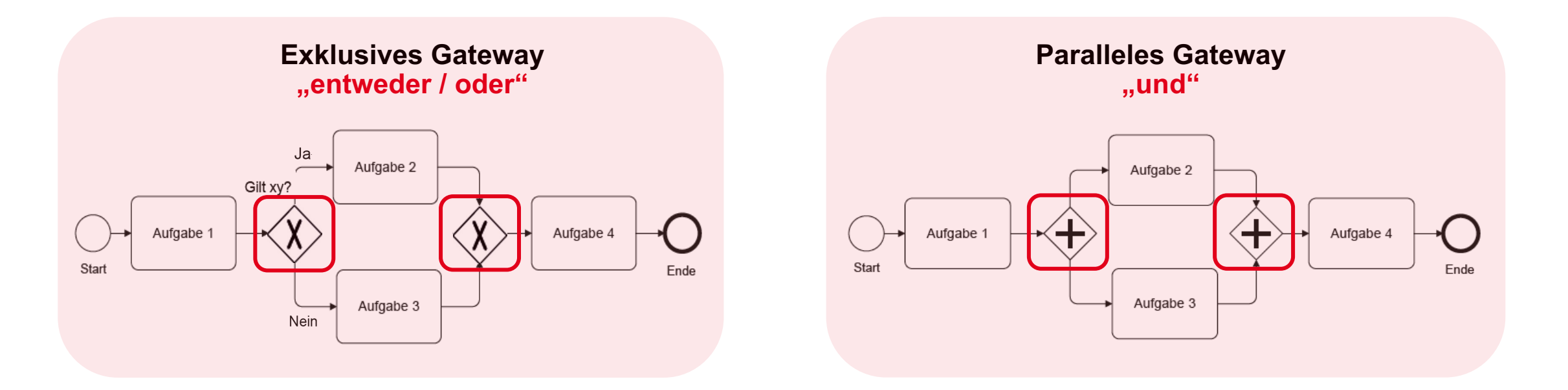

#### **Hinweise zur Verwendung**

- › Eine durch ein Gateway entstehende Verzweigung ist durch dasselbe Gateway-Symbol wieder zusammenzuführen.
- › Exklusive Gateways müssen mit einer Frage versehen werden, idealerweise Ja / Nein.

### Weitere Hinweise

#### **Kernprozesse und Detaillierungsgrad**

- › Konzentrieren Sie sich auf die Kernprozesse und priorisieren Sie diese nach Bedeutung.
- › Prozesse dürfen nicht zu grob, aber auch nicht mit zu vielen Details erfasst werden. Fokussieren Sie sich auf den Regelfall. Wichtige Ausnahmen können als Anmerkung (**>** Artefakte) ergänzt werden.

#### **Medienbrüche und manuelle Tätigkeiten**

› Machen Sie Medienbrüche und manuelle Tätigkeiten sichtbar.

#### **Entscheidungen**

- › An Prozesspunkten, an denen eine Entscheidung gefällt wird, unbedingt angeben, wer die Entscheidung trifft.
- › Bitte auch eine Anmerkung hinzufügen, nach welchen Kriterien etwas entschieden/freigegeben wird (z.B. Kalkulationsfreigabe ab Deckungsbeitrag XY%).

#### **Übergaben**

Bei Übergaben, zum Beispiel an Schnittstellen zwischen Abteilungen, sollte der "Dateninput" und "Datenoutput" (**>** Daten) berücksichtigt werden (z.B. Dateiformat, Dateiname, ggf. Qualitätskriterium).

## BPMN – Einführung

Live Demo eines Tools zur Erstellung von BPMN-Grafiken

02

Camunda Modeler ist ein kostenfreies Tool für die Erstellung von BPMN-Dateien und kann ohne IT-Fachwissen bedient werden.

TASK FORCE

IT-STANDARDS

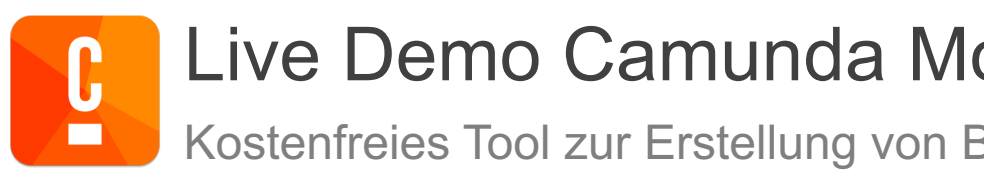

### Live Demo Camunda Modeler

Kostenfreies Tool zur Erstellung von BPMN-Diagrammen

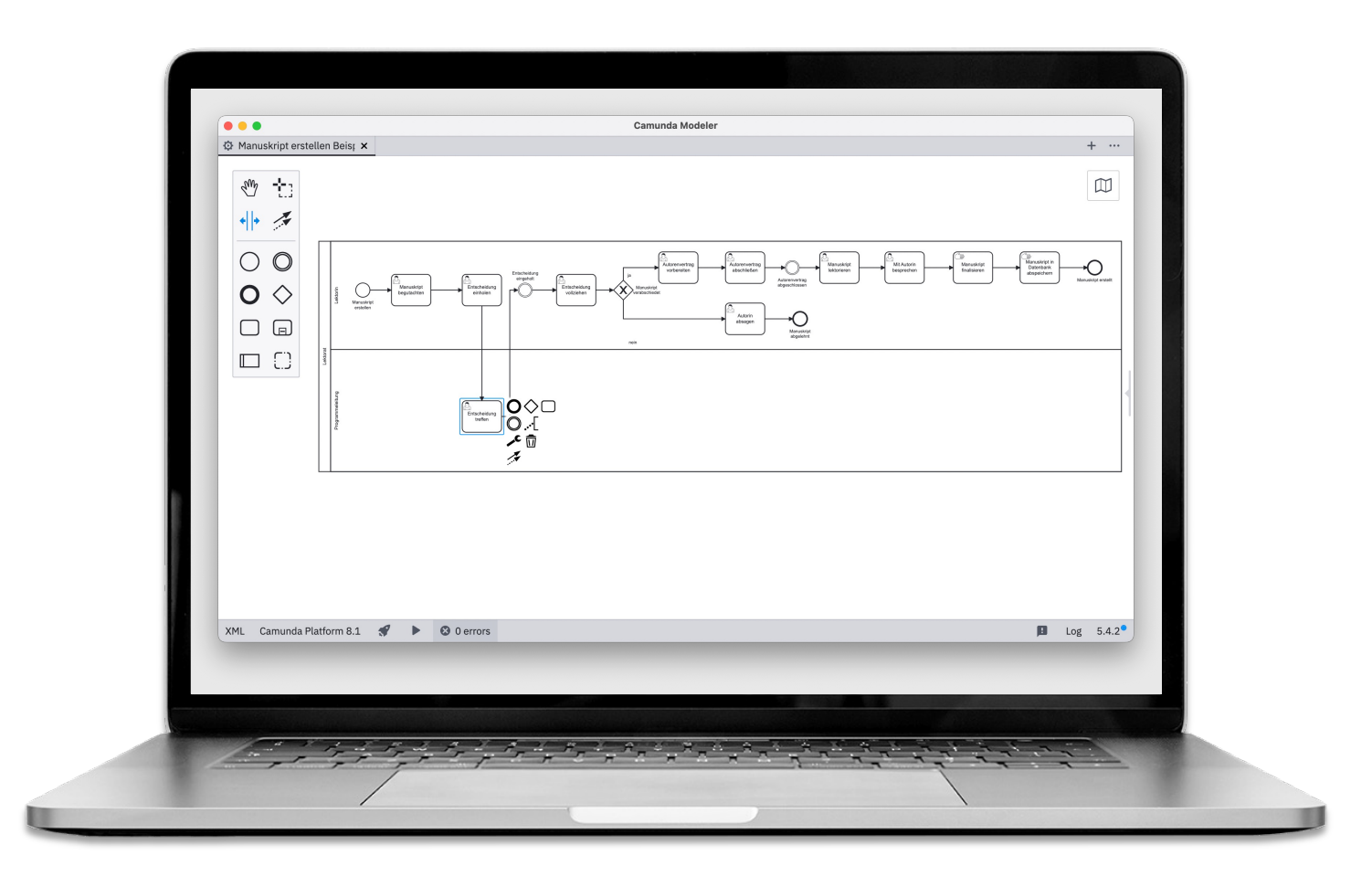

TASK FORCE

IT-STANDARDS

Mit dem Modeler lassen sich komplexe Prozesse mittels einer visuellen Modellierung erfassen.

Maschinenlesbare Weitergabe ist auch möglich: XML basiert. Arbeiten mit Quellcode-Repositories und Tools in Entwicklungs-Toolkits sind möglich.

### [Weiterführende Informatio](https://camunda.com/de/download/modeler/)nen

[Links und Literaturhinweise](http://www.bpmb.de/images/BPMN2_0_Poster_DE.pdf)

### **BPMN-Literatur**

Praxishandbuch BPMN 2.0 (Hanser Fachbuch) [ISBN 978-3-446-46205-2](https://youtu.be/VappsiNgx38)

Geschäftsprozessmodellierung mit BPMN 2.0 (De Gruyter Oldenbourg) ISBN 978-3-486-71805-8

#### **Camunda Modeler**

Software für WIN, MAC, Linux Open Source Software https://camunda.com/de/download/modeler/

**BPMN-Poster** http://www.bpmb.de/images/BPMN2\_0\_Poster\_DE.pdf Eine übersichtliche Zusammenfassung aller BPMN-Elemente

**BPMN 2.0 Grundelemente** (5 min. Videotutorial) https://youtu.be/VappsiNgx38

# **Vielen Dank**

Frank Ladd ladd@publisher-consultants.de +49 (0)171 546 88 84

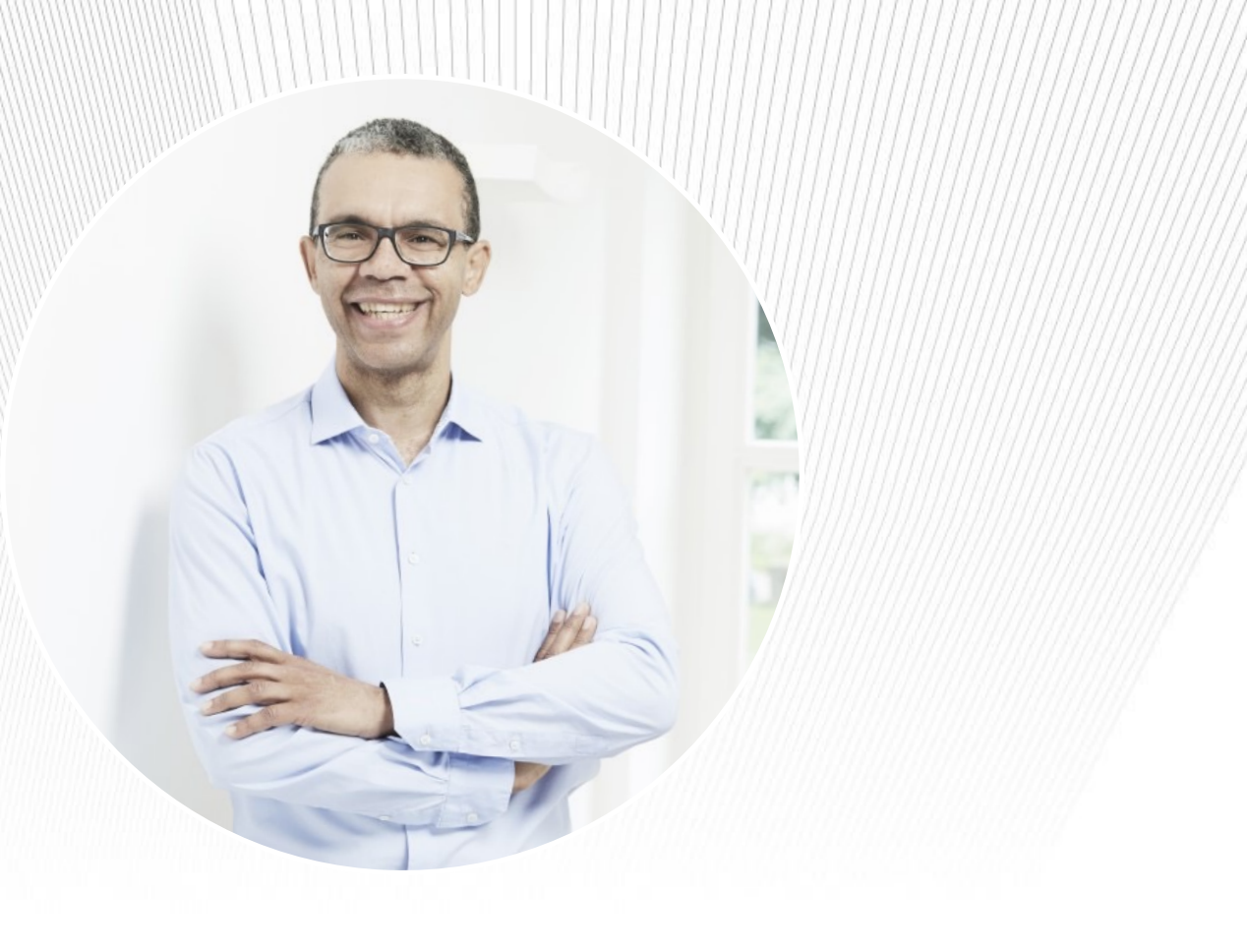

### publisher consultants

Börsenverein des